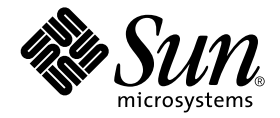

# Sun Enterprise™ 10000 DR 配置指南

Sun Microsystems, Inc. 901 San Antonio Road Palo Alto, CA 94303-4900 U.S.A. 650-960-1300

文件號碼 816-2268-10 2001年11月,修訂版 A

請將您對本文件的意見寄至:docfeedback@sun.com

Copyright 2001 Sun Microsystems, Inc., 901 San Antonio Road, Palo Alto, CA 94303-4900 U.S.A. 版權所有。

本產品或文件按照限制其使用、複製、分發和反編譯的授權可進行分發。未經 Sun 及其授權許可頒發機構的書面授權, 不得以任何方式、任何形式複製本產品或本文件的任何部分。協力廠商軟體,包括字型技術,由 Sun 供應商提供許可 和版權。

本產品的某些部分從 Berkeley BSD 系統衍生而來,經 University of California 許可授權。UNIX 是在美國和其他國家的註 冊商標,經X/Open Company. Ltd. 獨家許可授權。

Sun、Sun Microsystems、Sun 標誌、AnswerBook2、docs.sun.com、Solstice DiskSuite、Sun FastEthernet、Sun Netra、Sun Enterprise 、 Sun Enterprise Volume Manager、 Sun StorEdge、 Sun Ultra、 OpenBoot、 Solaris 和 UltraSparc 是 Sun Microsystems, Inc. 在美國及其它國家的商標、註冊商標或服務標記。所有的 SPARC 商標都按授權許可使用, 是 SPARC International, Inc. 在美國和其他國家的商標或註冊商標。具有 SPARC 商標的產品都基於 Sun Microsystems, Inc. 開發的架 構。

OPEN LOOK 和 Sun™ 圖形使用者介面是 Sun Microsystems, Inc. 為其用戶和授權許可持有人開發的。Sun 承認 Xerox 在 為電腦行業研究和開發可視或圖形使用者介面方面所作出的先行努力。Sun 以非獨佔方式從 Xerox 獲得 Xerox 圖形使用 者介面的授權許可,該授權許可涵蓋實施 OPEN LOOK GUI 且遵守 Sun 的書面許可協議的授權許可持有人。

本資料按「現有形式」提供,不承擔明確或隱含的條件、陳述和保證,包括對特定目的或非侵害性的商業活動和適用 性的任何隱含保證,除非這種不承擔責任的聲明是不合法的。

#### Sun Enterprise 10000 SSP 所有權:

本軟體由 University of California 董事會、Sun Microsystems, Inc. 及其它廠商授權。除非個別檔案中已具明確之不適用聲 明,否則下列條款適用於與本軟體相關之所有檔案。

著作人譁此授權:得出於任何目的使用、重製、修改、分發本軟體與其文件資料,及為其提供授權,惟須將現有版權聲 明句含於所有複本中,且所有分發品均需逐字引沭本聲明。仟何業經授權之使用,均毋需提供書面同意、授權或支付權 利金。對於本軟體所進行之修改,得由著作人授權,且毋需遵照本聲明所述之許可條款,惟新條款須清楚標示於其所 滴用各檔案之百首。

任何情況下,著作人或發行商對因本軟體、其文件或任何衍生品之使用而浩成的任何直接、間接、特殊、偶然或必然之 損害不承擔任何責任,即使著作人已得知此種損害的可能性。

scotty 是一種簡易的 tcl 解譯器,其中句含部分用於取得 TCP/IP 網路相關資訊的特殊指令。Copyright (c) 1993, 1994, 1995, J. Schoenwaelder, TU Braunschweig, Germany, Institute for Operating Systems and Computer Networks. 講此許可所有出 於任何目的之免費使用、重製、修改和分發此軟體及其文件,惟所有複本中均須包含本版權聲明。University of Braunschweig 不對本軟體用於任何目的之適用性做任何陳述。本軟體按 「現有形式」提供,不承擔明確或隱含之保 證。

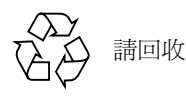

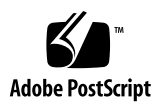

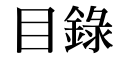

前言 v 在您閱讀本書之前 v 本書編排架構 v 使用 UNIX 指令 vi 排印慣例 vi Shell 提示符號 vii 相關說明文件 vii 線上存取 Sun 的文件資料 viii 訂購 Sun 文件資料 viii Sun 歡迎您的指教 ix

#### 1. 配置 DR 1

DR 模式 2

DR 2.0 模式 2

DR 3.0 模式 3

#### 開始使用 4

裝置先決條件 4

配置足夠的領域交換空間 5

合格的協力廠商裝置驅動程式 5

DR 配置作業概觀 6

- 若要啓動核心 Cage 7  $\blacktriangledown$
- 設定網路驅動程式的永久驅動程式參數 8  $\blacktriangledown$
- ▼ 啓動 soc 與 p1n 驅動程式的裝置暫停作業 8
- ▼ 指定非安全驅動程式清單 8
- $\blacktriangledown$ 將不受支援的磁帶裝置設為可安全分離 9
- 選取 DR 模式 9  $\blacktriangledown$

進備 DR 分離作業 10

於 DR 作業期間變更配置 11

控制影響系統靜止的強制條件 11

- ▼ 手動暫停非安全暫停裝置 12
- ▼ 強制系統靜止 13

目標記憶體限制 13

處理器 14

網路裝置 14

遠端 DR 通訊 15

- ▼ 在 DR 2.0 模式作業期間, RPC 渝時或連接失敗的疑難排解 15
- ▼ 在 DR 3.0 模式作業期間連接錯誤的疑難排解 16

DR 2.0 配置詳細資料 17

在執行 DR 2.0 模式後重新進行配置 17

何時該重新配置領域 17

磁碟裝置 18

#### DR 2.0 模式及 AP 互動 18

#### 索引 19

# <span id="page-4-0"></span>前言

本指南將爲您說明 Sun Enterprise™ 10000 伺服器 「動態重新配置」(簡稱 DR)功能中 的領域端配置部分。如需有關如何使用這些功能的更多資訊,請參考列在第 vii 頁的 「相關說明文件」中的適當文件。

# <span id="page-4-1"></span>在您閱讀本書之前

本指南適用於熟悉 UNIX® 系統,尤其是以 Solaris™ 作業環境為基礎的系統之動態重新 配置系統管理員。如果您尙缺乏這方面相關的知識,請先閱讀與伺服器一起提供之 Solaris 系統管理文件集內的所有文件 (AnswerBook2™ 格式), 並考慮接受 UNIX 系 統管理的訓練。

同時請您熟閱與您的伺服器一起提供,為 AnswerBook2 格式的 《TCP/IP and Data Communications Administration Guide  $\lambda \circ$ 

<span id="page-4-2"></span>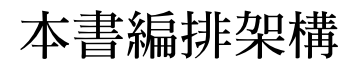

本指南將對於 DR 操作前後的 Sun Enterprise 10000 領域的操作方式以一章做詳細說明。

# <span id="page-5-0"></span>使用 UNIX 指令

本文件可能不包含基本 UNIX 指令及程序的相關資訊, 如關閉系統、啓動系統及配置裝 置等。

關於這些資訊,請參閱下列文件:

- Solaris 軟體環境的 AnswerBook2 線上說明文件資料,特別是關於 Solaris 系統管理的部 份
- 您的系統隨附的其他軟體文件資料

# <span id="page-5-1"></span>排印慣例

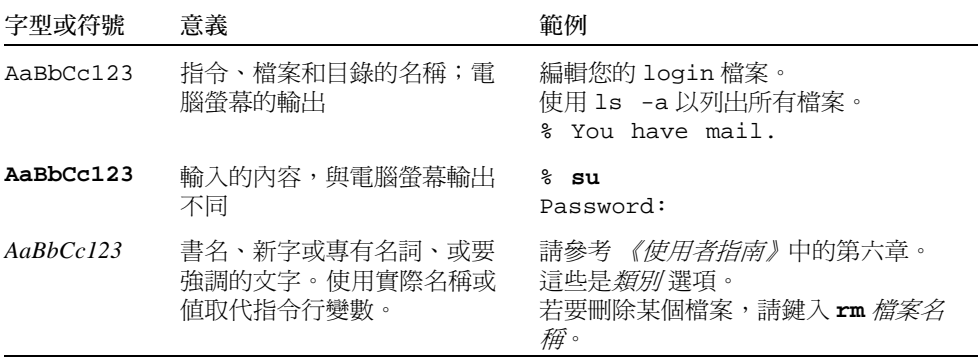

# Shell 提示符號

<span id="page-6-0"></span>

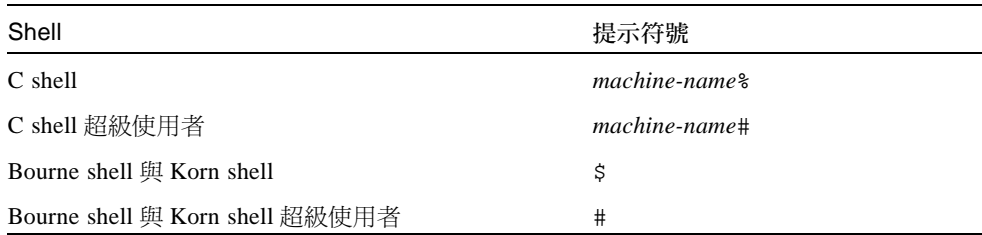

# <span id="page-6-1"></span>相關說明文件

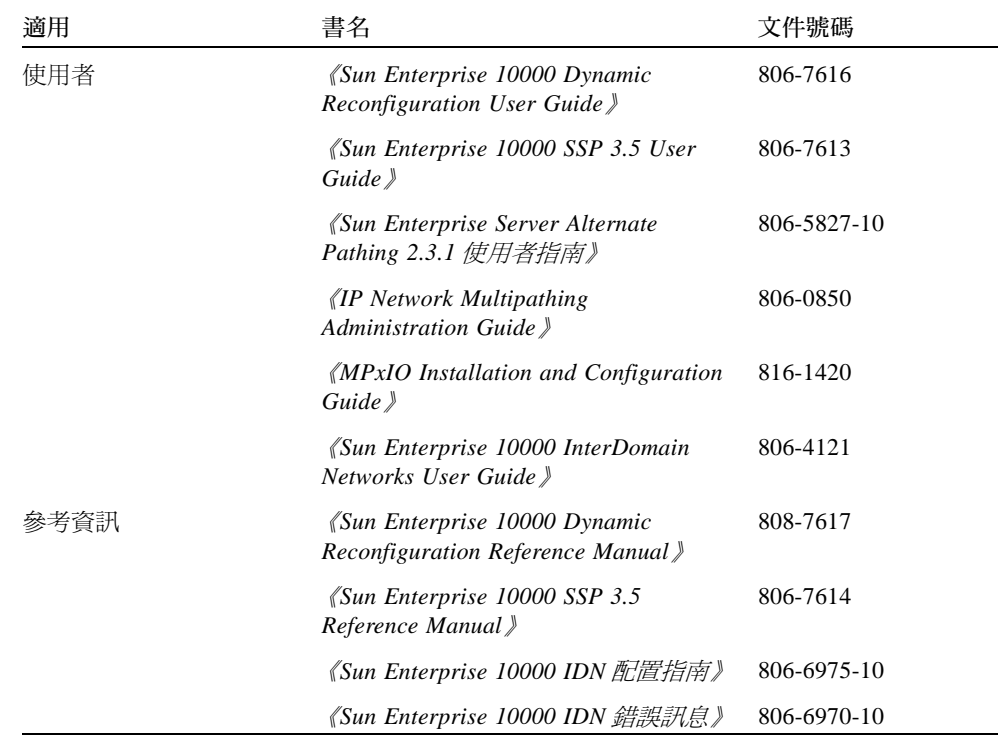

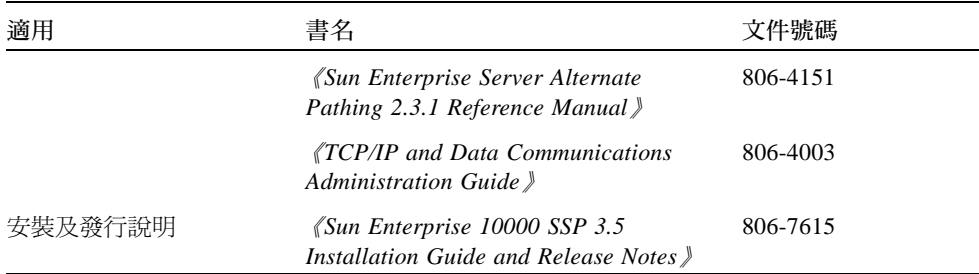

# <span id="page-7-0"></span>線上存取 Sun 的文件資料

部分精選之 Sun 系統說明文件位於:

http://www.sun.com/products-n-solutions/hardware/docs

完整的 Solaris 說明文件及其他主題的說明文件則位於:

http://docs.sun.com

# <span id="page-7-1"></span>訂購 Sun 文件資料

Fatbrain.com 是一個網際網路的專業書店,其中備有精選之 Sun Microsystems, Inc. 的產 品文件資料。

關於文件資料的淸單以及如何訂購文件資料,可以在 Fatbrain.com 上的 Sun Documentation Center 取得說明,網址為:

http://www.fatbrain.com/documentation/sun

# Sun 歡迎您的指教

Sun 一直致力於改善相關的說明文件,因此歡迎您提出批評和建議。您可以透過電子郵 件將意見寄至 Sun:

docfeedback@sun.com

<span id="page-8-0"></span>

請在您電子郵件的主旨行中加入文件的編號 (816-2268-10)。

# <span id="page-10-0"></span>配置 DR

本章說明關鍵 DR 功能並指導您完成配置 DR 的作業。其中包括

- DR 模式的資訊
- 開始配置 DR 的詳細資訊
- DR 配置作業概觀
- 進行 DR 分離作業前需先完成的先決條件作業
- 在 DR 分離作業期間發生的配置變動及如何在進行分離作業時控制某些條件之詳細資 訊
- DR 2.0 模式的特定資訊
	- 如何在執行 Solaris 7、2.6或2.5.1 作業環境的領域上於 DR 作業後重新配置 DR 2.0 模 굯.
	- DR 2.0 模式如何與 Sun Enterprise Server Alternate Pathing 功能互動

注意-在本文中,「DR分離作業」指的是完整分離或移除主機板。本分離作業可以使 用 Hostview、dr shell 或 ADR 指令來完成。如需取得從 DR 2.0 或 3.0 模式領域分離板 的指示,請參閱 《Sun Enterprise 10000 Dynamic Reconfiguration User Guide》。

## <span id="page-10-1"></span>DR 模式

<span id="page-10-2"></span>使用 Solaris 8 10/01 作業環境版次時, Sun Enterprise 10000 領域支援兩種不同的動態重 新配置模式。這兩種模式為 DR 2.0 模式及 DR 3.0 模式,可讓您在領域關機時間最短的 情況下從 Solaris 作業環境羅輯附接並分離主機板。

DR 用於實際上移除或插入主機板的熱交換連接上。使用 DR 進行以下作業:

- 新增主機板。
- 重新安裝已修復的主機板。
- 將主機板從某個領域移到另一個領域上。
- 刪除主機板。
- 修改 Sun Enterprise 10000 系統上的領域配置。

請注意,一個領域上一次只能執行一個 DR 模式。以下各節說明 DR 2.0 及 3.0 模式間的 不同。

## <span id="page-11-0"></span>DR 2.0 模式

<span id="page-11-3"></span><span id="page-11-2"></span>DR 2.0 模式是 Sun Enterprise 10000 領域上預設的 DR 模式。此模式使用 dr\_daemon(1M) 來控制領域上的 DR 作業。您可以使用以下系統服務處理器 (SSP) 的 功能來執行 DR 作業:

- $H$  Mostview
- $\blacksquare$  dr(1M) shell
- ADR 指令 addboard(1M)、deleteboard (1M)、moveboard(1M) 及  $showusage(1M)$

如需使用 Hostview 的詳細資訊,請參閱 *《Sun Enterprise 10000 SSP 3.5 User Guide》*以  $\forall$  《Sun Enterprise 10000 Dynamic Reconfiguration User Guide》。如需使用 dr shell  $\forall$ ADR 指令的詳細資訊, 請參閱 《Sun Enterprise 10000 Dynamic Reconfiguration User Guide  $\searrow$ 

請注意,所有 Solaris 8、7、2.6 和 2.5.1 版次的作業環境的預設 DR 模式皆為 DR 2.0。

如果您在領域上要使用或目前正使用替代路徑軟體時,請注意 Sun Enterprise Server Alternate Pathing 軟體必須在 DR 2.0 模式的領域上使用。如果您在領域上執行的是 Solaris 8 作業環境, 就必須使用 AP 2.3.1。

如需取得 DR 2.0 模式及替代路徑要如何一起使用的詳細資訊,請參閱第17 頁的「DR 2.0 模式及 AP 互動 」。如需取得替代路徑的詳細資訊,請參閱 《Sun Enterprise Server Alternate Pathing 使用者指南》。

## <span id="page-11-1"></span>DR 3.0 模式

DR 3.0 模式是這個 Solaris 8 10/01 版次之作業環境中的新模式。DR 3.0 模式使用領域配 置伺服器 dcs(1M), 以控制 Sun Enterprise 10000 領域的 DR 作業。您可使用 ADR 指令 addboard(1M)、moveboard(1M)和deleteboard(1M) 來執行 DR 作業並使用 showdevices(1M) 和 rcfgadm(1M) 指令以取得裝置與板狀熊的資訊。您可在 SSP 上 執行這些指令。如需取得執行 DR 3.0 模式作業的詳細資訊,請參閱 *《Sun Enterprise* 10000 Dynamic Reconfiguration User Guide  $\frac{1}{2}$   $\circ$ 

DR 3.0 模式領域也可使用重新配置協調管理員 (RCM) 介面,使您可在領域上使用其他 應用程式如資訊庫、叢集及容體管理軟體來協調 DR 作業。如需 RCM 的詳細資訊,請 參閱 Solaris 8 10/01 Update Collection 中的 《Solaris 8 System Administration Supplement  $\triangleright$   $\triangleright$ 

請注意,DR 3.0 模式只在這個版次的 Solaris 8 10/01 作業環境中提供。如果您要執行 DR 3.0 模式,您必須同時執行 SSP 上的 SSP 3.5 軟體。

<span id="page-12-2"></span>如果您要在 DR 3.0 模式上使用或目前正使用多重路徑軟體,請使用 IPMP (Solaris 作業 環境提供的 IP 多重路徑軟體)及 Sun StorEdge™ Traffic Manager (又稱為 MPxIO)。

如需多重路徑的詳細資訊,請參閱 Solaris 8 10/01 Update Collection 中的 《IP Network Multipathing Administration Guide》及可由位於 http://www.sun.com/download 的 Sun Download Center 取得 《MPxIO Installation and Configuration Guide》。如需取得 MPxIO 軟體及文件的資訊,請參閱 《SSP 3.5 Installation Guide and Release Notes 》。

注意 - MPxIO 可能不支援所有裝置的自動路徑切換。請參閱 《MPxIO Installation and Configuration Guide》以取得詳細資訊。如果您需要不受支援裝置的自動路徑切換,請 將 DR 2.0 模式與 Alternate Pathing 軟體一起使用。

## <span id="page-12-0"></span>開始使用

當您在領域上執行 DR 作業前, 您必須

- 熟悉在 DR 分離作業前的裝置配置,如第 3 頁的「 裝置先決條件 」 中的說明。
- 檢杳您的領域是否有足夠的交換空間。

如需詳細資訊,請參閱第4頁的「配置足夠的領域交換空間」。

■ 有合格的協力廠商裝置驅動程式,如第4頁的「 合格的協力廠商裝置驅動程式 」 所 沭。

### <span id="page-12-1"></span>裝置先決條件

DR 需要 DR 分離作業相關的板上裝置之驅動程式為

■ *可安全分離* 或目前尙未載入

<span id="page-12-3"></span>可安全分離的驅動程式支援裝置驅動程式介面 (DDI) 功能,DDI DETACH。此功能提供 可分離驅動程式的特定實例,而不影響正服務其他裝置的其他實例。

<span id="page-12-4"></span>非安全分離 驅動程式不支援 DDI DETACH。如果載入非安全分離驅動程式,您必須在 執行 DR 分離作業前將它卸載。如需卸載非安全分離之驅動程式的詳細資訊,請參閱第 9頁的「準備 DR 分離作業」。

■ *可安全塹停* 或關閉

<span id="page-13-6"></span>可安全暫停之裝置驅動程式支援在分離包含不可分頁 OBP 或核心記憶體的板期間*靜止* (暫停 ) Solaris 作業環境。若要執行 DR 分離作業,作業環境必須暫時停止所有程序、 處理器及裝置的活動以解除記憶體元件的配置。

安全暫停裝置支援 DDI SUSPEND/DDI RESUME 功能。此功能使裝置可以在系統靜止 期間暫停再恢復。即使裝置在暫停要求發出時爲啓動狀熊,驅動程式管理的裝置仍不會 嘗試存取領域中央機板 (例如,它不會存取記憶體或中斷系統)。靜止僅會影響日標領 域;而其他領域並不受影響。

<span id="page-13-7"></span>如果驅動程式不支援 DDI\_SUSPEND/DDI\_RESUME 功能,則此裝置便會被視為是*非安* 全暫停因為當非安全暫停裝置啓用時,作業環境便無法靜止。如果是因為 DR 分離作 業而需要系統靜止,則您必須手動暫停非安全暫停裝置才能使靜止作業進行。如需詳細 資訊,請參閱第 11 頁的「 手動暫停非安全暫停裝置 」。

<span id="page-13-4"></span>注意 - 目前 Sun Microsystems™ 發行的已知可安全暫停驅動程式有 st、sd、i sp、 esp · fas · sbus · pci · pci-pci · qfe · hme (Sun FastEthernet<sup>TM</sup>) · nf (NPI-FDDI)、qe (Quad Ethernet)、1e (Lance Ethernet)、SSA 驅動程式 (soc、p1n 及 ssd) 與 Sun StorEdge A5000 驅動程式 (sf、socal 及 ses)。

### <span id="page-13-0"></span>配置足夠的領域交換空間

<span id="page-13-2"></span>領域交換配置是由交換裝置和 swapfs (記憶體)所組成。領域必須有足夠的交換空 間,才能刷新可分百記憶體。例如,如果您想要從 2 GB 的領域中移除 1 GB 的記憶 體,則根據板的種類,您將需要1GB的交換空間。交換空間不足會使 DR 作業無法完 成。

<span id="page-13-5"></span>領域交換空間必須配置成磁碟上的多個分割區,而該磁碟則連接至由不同板所裝載的控 制器上。使用這種配置方式時,特定交換分割區便不是重要的資源,因為您可以動熊新 增和刪除交換分割區 (詳細資訊請參考 swap(1M)線上說明手冊)。

<span id="page-13-3"></span>注意 - 當分離磁碟上的記憶體 (swapfs) 或交換空間時,領域中必須保有足夠的記憶體 或交換空間,以容納目前執行的程式。

## <span id="page-13-1"></span>合格的協力廠商裝置驅動程式

許多協力廠商驅動程式 (向 Sun Microsystems 以外之經銷商所購得的驅動程式)都不 支援標準的 Solaris modun1oad(1M) 介面,此介面是用來卸載非安全暫停裝置驅動程 式。在一般作業期間,經常會發生無法呼叫驅動程式功能的情況,而有時功能會潰失或

無法正常運作。因此 Sun Microsystems 建議您,在所有協力廠商裝置的評定和安裝階段 期間,測試這些驅動程式的功能。

# <span id="page-14-0"></span>DR 配置作業概觀

本節說明您在 DR 2.0 或 3.0 模式上執行 DR 作業前需先完成的各種配置作業。請注意您 不需執行本節中所敘述的所有作業,只要視您主機板上的裝置類型及所欲執行的 DR 作 業類型而定。

在配置 DR 或變更 DR 配置以後,您都必須重新啓動您的領域。如果您要將領域重新啓 動的次數減到最少,請決定哪種配置作業適合您的 DR 環境,再執行適當的配置作業 集,然後再重新啓動您的領域。

- 1. 如果您要執行 DR 分離作業,請啓用核心 cage, 如第6頁的「若要啓動核心 Cage」 中所沭。
- 2. 至於裝置,請依以下執行:
	- 如果您手動設定網路配置參數,請依第7頁的「 設定網路驅動程式的永久驅動程 式參數」中所說明的設定參數淮行。
	- 如果您有 soc 及 pln 裝置,請啓用暫停作業,如第7頁的「啓動 soc 與 pln 驅動程 式的裝置暫停作業」所述。
	- 如果您有非安全暫停的裝置,請在非安全驅動程式淸單中指定這些裝置,該裝置 即會阳隔靜止作業的淮行。

如需詳細資訊,請參閱第7頁的「 指定非安全驅動程式清單 」。

■ 如果您有磁帶裝置,由於 Sun Microsystems 不支援此類裝置,所以請將磁帶裝置設 爲可安全分離。

如需詳細資訊,請參閱第8頁的「將不受支援的磁帶裝置設爲可安全分離」。

- 3. 決定您要在領域上執行何種 DR 模式,如果必要,請切換 DR 模式,如第 8 頁的 「選取 DR 模式」中的說明。
- 4. 如果您要使用多重路徑的功能,請在您的領域上配置多重路徑並在領域上執行正確 的多重路徑軟體。

如需多重路徑軟體與每個 DR 模式的相容性,請參閱第2頁的「DR 2.0 模式」及第2 頁的 「DR 3.0 模式 」。

5. 重新啓動領域以進行配置變更。

注意 - 在對 DR 配置進行任何變動後,您必須重新啓動該領域。如果您要將重新啓動的 次數減到最少,您可以在執行多項配置作業後再重新啓動領域。

6. 在重新啓動之後,檢視 /var/adm/messages 檔案以查看驗證 DR 配置變更的訊 息。

例如,如果您啓動核心 cage 並將 DR 模式從 2.0 切換至 3.0,則會出現以下訊息:

```
NOTICE: DR Kernel Cage is Enabled
NOTICE: Next Generation DR Model (3.0) is enabled
```
### <span id="page-15-0"></span>▼ 若要啓動核心 Cage

核心 Cage 會將不可分頁記憶體侷限至最小數目 (通常為 1) 的主機板上。依照預設, 核心 Cage 是停用的,以避免 DR 分離作業。如果您計劃執行 DR 分離作業,您必須使 用 system(4) variable kernel\_cage\_enable 變數以啓動核心,如以下程序所示。

請注意,不論您在 kernel\_cage\_enable 變數中的設定為何,DR 附接或 addboard 作業是預設為啓動。

注意 – Solaris 7 作業環境之前的版次是使用 dr-max-mem 變數來啓動 DR。但是此變數 不再用於 Solaris 7 及 Solaris 8 作業環境之下。

1. 使用文字編輯器,對領域的 /etc/system檔案淮行編輯,使 kernel cage enable 等於1。

set kernel cage enable=1

- 2. 在完成所有 DR 配置作業後,請重新啓動領域,如此配置才會生效。
- 3. 驗證在 /var/adm/messages 檔案中的配置變更。 以下範例擷取自 messages 檔,其中指出核心 cage 已啓動:

NOTICE: DR Kernel Cage is Enabled

## <span id="page-16-0"></span>▼ 設定網路驅動程式的永久驅動程式參數

如果您使用 ndd(1M) 指令來設定網路驅動程式的配置參數, 則該參數在 DR 作業後可 能無法持續。

● 如果您要設定永久驅動程式配置參數,在 /etc/system 檔或在特定驅動程式的 driver.conf 檔中設定參數。

## <span id="page-16-1"></span>▼ 啓動 soc 與 pln 驅動程式的裝置暫停作業

如果您的主機板包含 soc 和 pln 裝置,則執行以下步驟以將這些驅動程式設爲可安全 塹停。

1. 使用文字編輯器,編輯 /etc/system 檔,如此 pln enable detach suspend 與 soc\_enable\_detach\_suspend 變數都會設爲1,如以下範例所示:

```
set pln: pln_enable_detach_suspend=1
set soc: soc enable detach suspend=1
```
2. 在完成所有 DR 配置作業後, 請重新啓動領域, 如此配置才會生效。

### <span id="page-16-2"></span>▼ 指定非安全驅動程式清單

您可以在 dr.conf 檔 (用於 DR 2.0 模式領域)及 ngdr.conf 檔 (用於 DR 3.0 模式 領域)中指定非安全驅動程式清單以提供 Solaris 作業環境有關系統上非安全暫停裝置 的資訊。

當 DR 準備暫停作業環境時會讀取本清單,如此板中包含不可分頁的記憶體才能淮行分 離。如果 DR 找到非安全驅動程式清單中仍有作用中的驅動程式便會中斷此項作業並傳 回錯誤訊息。此訊息指出此作用中的非安全驅動程式。您必須手動暫停該裝置,以執行 DR作業。

- 1. 使用文字編輯器,編輯以下檔案並指定非安全暫停裝置驅動程式,如下所示:
	- platform/SUNW.Ultra-Enterprise-10000/kernel/drv/dr.conf
	- /platform/SUNW,Ultra-Enterprise-10000/kernel/drv/ngdr.conf

unsupported-io-drivers=" 驅動程式 1", " 驅動程式 2", " 驅動程式 3";

其中*驅動程式* 為非安全暫停裝置驅動程式名稱。

注意 – 不論您是否要在兩 DR 模式間淮行切換,都建議您在 dr.conf 及 ngdr.conf 檔中列出所有非安全驅動程式。如果您決定稍再切換 DR 模式,請將所有非安全驅動程 式的參考資訊都列入此兩個配置檔中。

2. 在完成所有 DR 配置作業後,請重新啓動領域,如此配置才會生效。

### <span id="page-17-0"></span>▼ 將不受支援的磁帶裝置設為可安全分離

<span id="page-17-3"></span>在 Solaris 8 作業環境中, Sun Microsystems™ 原本就支援的磁帶裝置是安全暫停及安全 分離的。如需詳細資訊,請參閱 st(7D) 線上說明以取得原始支援的磁碟機。如果您所 分離的主機板含有原始支援的磁帶裝置,則您可以不暫停裝置便安全地分離板。

<span id="page-17-2"></span>然而,如果您想要使用 Sun Microsystems 原本未支援的磁帶裝置,您可以使用它,但應 該執行下列步驟以使其安全分離。

- 1. 使用項目中的 ST\_UNLOADABLE (0x0400) 旗號集編輯 /kernel/drv/st.conf 檔。 如需詳細資訊,請參閱 st(7D) 線上說明手冊。
- 2. 在完成所有 DR 配置作業後, 請重新啓動領域, 如此配置才會生效。

## <span id="page-17-1"></span>▼ 選取 DR 模式

將領域從 DR 2.0 切換至 3.0 模式或從 3.0 切換至 2.0 模式都需要修改 ngdr.conf 檔, 然後再重新啓動領域。

● 如 《Sun Enterprise 10000 Dynamic Reconfiguration User Guide》中的說明來編輯 ngdr.conf檔。

注意 – 如果您要在領域上從 DR 2.0 切換至 3.0 模式,請確定 DR 3.0 模式必須在 Solaris 8 10/01 作業環境下執行。SSP 必須要執行 SSP 3.5 軟體。

# <span id="page-18-0"></span>準備 DR 分離作業

<span id="page-18-3"></span>您必須依以下步驟準備 DR 分離作業用的板。雖然下列的作業清單隱含某種順序序列, 但您並不一定要嚴格遵守這個順序。以下步驟適用於包含 I/O 的板或非網路裝置。請注 意,有些步驟僅適用於 DR 2.0 模式,所以如果您執行 DR 3.0 模式的話,請略過這些步 驟。

- 1. 如果在 DR 2.0 模式領域中將板與非網路裝置分離,請注意以下事項:
	- 如果您使用 Alternate Pathing 或 Solstice DiskSuite™ 對應功能來存取連接到板的非 網路裝置,請重新配置這些子系統,如此才能使用其他主機板上的控制器來存取 該裝置或網路。

Alternate Pathing 軟體會自動地將磁碟裝置切換至可用的替代介面 (如果有的話)。

- 從板常駐分割區中,移除 Alternate Pathing 或 Solstice DiskSuite 資料庫。Alternate Pathing 或 Solstice DiskSuite 資料庫的位置, 分別由使用者明確選擇, 並且可以變 更。
- 移除仟何Sun Enterprise Volume Manager™ 或Veritas Volume Manager所使用的個人 區域。

依照預設, Volume Manager 會在其所控制的每個裝置上使用個人區域, 因此在分離 這些裝置前, 必須先從 Volume Manager 控制中移除這類裝置。

2. 卸載檔案系統。

例如,如果您使用 Solstice DiskSuite 元裝置,您必須卸載主機板常駐分割區的元裝置檔 案系統(例如, umount /partit)。

如果您有管理檔案系統的非安全暫停裝置,請在執行分離作業前先卸載檔案系統。如果 必須手動卸載管理檔案系統的非安全暫停裝置,請先使用 lockfs(lM) 指令鎖住這些 檔案系統再手動暫停非安全裝置。

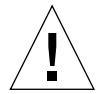

警告 - 使用 share(1M) 公用程式來卸載共享的檔案系統,可能會影響 NFS 客戶端系 統。

- 3. 使用 swap(1M) 移除交換配置中的磁碟分割區。
- 4. 如果您要分離裝載 Sun StorEdge A3000 控制器的板,請先閒置這些控制器或使用 rm6 或 rdacutil 程式將其設爲離線。

<span id="page-18-2"></span><span id="page-18-1"></span>Sun StorEdge A3000 (以前稱為 RSM Array 2000) 擁有雙控制器路徑, 此路徑具自動載 入平衡與自動錯誤修復功能。

- 5. 請執行以下步驟關閉所有非網路裝置:
	- 您可以藉由刪除執行開啟裝置或原始分割區的程序來關閉裝置的所有實例,或引 導程序關閉板上已開啓的裝置。

如果您使用的是 DR 2.0 模式,即可使用 Hostview 裝置顯示或 drshow(1M) I/O 清單 以檢視已開啓計數欄位,此欄位表示幾個程序開啓了哪些特定的裝置。若要杳看開 啓這些裝置的程序,請使用領域上的 fuser(1M) 指令。

■ 執行 modunload(1M) 以卸載每個非安全分離或載入裝置的驅動程式。

注意 - 當您無法卸載非安全驅動程式的裝置時,您可以將包含非安全裝置的板列入黑名 單,然後再重新啓動領域。您可以稍後再移除板。如需黑名單的詳細資訊,請參閱 blacklist(1M) 線上說明。

6. 如果必須暫停 Solaris 作業環境,請刪除所有開啓或取消連結(刪除)任何連結到內 建處理器的即時程序。

連結至板處理器的程序,可防止該板被分離。您可以使用 pbind(1M) 重新將這些程序 連結到其他處理器。

## <span id="page-19-0"></span>於 DR 作業期間變更配置

本節說明:

- 如何控制在 DR 分離作業中影響系統靜止的強制條件
- 於 DR 分離作業期間 DR 變更多項配置

### <span id="page-19-1"></span>控制影響系統靜止的強制條件

<span id="page-19-5"></span>如果在執行含有不可分頁記憶體之板上的 DR Detach 中 Solaris 作業環境無法靜止,便 會顯示原因, 其中句括下列各項:

- <span id="page-19-2"></span>■ 即時程序目前正在領域中執行。
- <span id="page-19-3"></span>■ 作業環境(即非安全暫停裝置)無法靜止的裝置是呈開啓的狀態。

<span id="page-19-4"></span>因即時程序或開啓的非安全暫停裝置所導致的靜止失敗,即所謂的*強制情況*。你可以選 擇重試作業或嘗試強制靜止。導致程序無法暫停的情況,一般都是自然發生的暫時現 象。您可以在靜止成功後再重試一次作業。

<span id="page-20-2"></span>當您強制靜止時,作業環境在強制情況(即時程序正在執行中或非安全暫停裝置在作 用中)下仍可繼續執行靜止作業。這樣做可強制作業環境允許分離。請注意,即使可以 在系統中有開啓的*非安全暫停* 裝置時強制繼續分離,但卻不可能在*非安全分離* 裝置常 駐板上,且已載入驅動程式的情況下強制分離。

如果即時程序正在執行,請決定暫停程序是否要對程序所執行的功能,產生相反的效 果。如果為否,您可以強制作業環境靜止。

<span id="page-20-3"></span>靜止領域最直接的方式是關閉所有非安全暫停裝置。您必須針對每個網路驅動程式執行 ifconfiq(IM) 指令,並指定 down 參數,然後再一次指定 unplumb 參數 (詳細資訊 請參考 ifconfig(1M) 線上說明手冊)。

<span id="page-20-1"></span>注意 – 所有網路驅動程式應該都可以解除垂直安裝。但在一般環境中卻很少測試這個動 作,因而經常導致驅動程式錯誤的情況。如果您使用 DR,Sun Microsystems 建議您在 所有*非安全暫停* 裝置的評定和安裝階段期間,測試這些驅動程式功能。

如果有仟何非安全暫停裝置已開啓並且無法關閉,您可以手動暫停裝置,然後強制作業 環境靜止。在作業環境恢復後,您可手動恢復裝置,其說明如下。

注意-如果您無法使裝置暫停對領域中央機板的存取,請勿強制作業環境靜止。這樣做 可能會導致領域故障或當機。因此,請將 DR 作業延後,直到關閉非安全暫停裝置為  $\mathbb{F}$  .

#### <span id="page-20-0"></span>▼ 手動暫停非安全暫停裝置

- 1. 執行以下一或多個步驟, 以移除裝置的使用:
	- a. 刪除使用此裝置的程序以關閉裝置。
	- b. 要求使用者不要使用該裝置。
	- c. 中斷裝置的雷纜連接。

例如,如果允許非同步強制輸入的裝置已開啓,則在靜止作業環境前您可以切斷其 雷纜的連接,以防止資料流到達裝置,並阻止裝置存取領域中央機板。您可以在作 業環境恢復後重新連接電纜。

- d. 使用 modunload(1M) 指令以卸載裝置驅動程式。
- 2. 再次執行 DR 作業。
- 3. 請執行以下步驟:
	- a. 使用 modload(1M) 指令重新載入裝置。
	- b. 重新連接裝置的電纜連接。
	- c. 通知使用者裝置可再度使用。
	- d. 重新啓動任何與裝置相關的程序。

警告 – 如果您在非安全暫停裝置發生活動期間,強制靜止作業可能會浩成領域停止作 用。但是,如果領域停止作用,仍然不會影響其他在 Sun Enterprise 10000 系統上所執 行的領域。

#### 強制系統靜止

<span id="page-21-0"></span>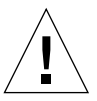

警告 – 在使用 force 選項時請小心。若欲成功強制作業環境靜止,您必須先手動靜止控 制器。不同裝置靜止的程序各不相同(如果有的話)。裝置在作業期間必須不能傳輸任 何資料、參考記憶體或產生中斷。請務必在於產品系統上執行控制器之前,在控制器處 於開啓的狀態下,測試用以靜止控制器的所有程序。若沒有先成功靜止控制器,便使用 force 選項靜止作業環境的話,會導致領域當機和後續的重新啓動。

1. 在 DR 2.0 作業中,請執行以下其中之一:

<span id="page-21-3"></span>按一下在 Hostview 中的 Force 按鈕, 如 《Sun Enterprise 10000 動熊重新配置指南》 中所沭。

- 使用 dr(1M) shell 應用程式中的 force 選項,輸入 complete\_detach(1M) 指令。
- 使用 -f 選項執行 deleteboard(1M) 或 moveboard(1M) 指令。
- 2. 在 DR 3.0 模式作業中, 使用 -f 選項執行 deleteboard(1M) 或 moveboard(1M) 指 今。

### <span id="page-21-1"></span>目標記憶體限制

當分離具不可分頁記憶體的板時,DR 會尋找替代( 目標 ) 記憶體板,以複製不可分頁 的記憶體。

<span id="page-21-2"></span>DR 2.0 模式中,如果找不到目標板,系統會拒絕分離作業,而 DR 會在系統主控台上顯 示下列警告訊息:

```
WARNING: sfdr: sfdr pre release mem: no available target for mem-
unit (board.0)
```
<span id="page-22-3"></span>DR 3.0 模式中,如果在複製命名作業中找不到目標板,則 deleteboard(1M) 與 moveboard(1M) 指令會顯示以下錯誤訊息:

deleteboard: unconfigure SB2: No available memory target: dr@0:SB2::memory

<span id="page-22-0"></span>moveboard: unconfigure SB2: No available memory target: dr@0:SB2::memory

### 處理器

<span id="page-22-4"></span>啓動處理器負責維護 netcon BBSRAM 緩衝區。

在分離啓動處理器所在的板之前,DR會指定啓動處理器角色 (role) 到另一個作用中 (線上)的處理器。

### <span id="page-22-1"></span>網路裝置

<span id="page-22-2"></span>因為 DR 2.0 模式的分離作業,DR 會自動終止使用已分離板上的所有網路卡。當您完成 分離作業時,dr\_daemon(1M)會識別已分離板上的所有配置介面,並在各個這類介面 上發出下列 ifconfig(1M) 指令。

```
ifconfig 介面 down
ifconfig \hat{\mathcal{H}} unplumb
```
除此之外,如果 FDDI 介面已分離,則 DR 會在您執行分離作業之前,刪除 FDDI 網路 監視常駐程式。然後 DR 會在分離完成後重新啓動該常駐程式。請注意,nf 裝置的 /usr/sbin/nf snmd 常駐程式,在連接包含 FDDI 介面的板時並不會啓動、也不會 停止。

若板含有符合下列任何條件的網路介面,則 DR 將不會在此板上執行這些指令。在這些 情況下,分離作業將會失敗,然後 DR 會顯示錯誤訊息。

■ 此介面是領域的主網路介面;也就是說,介面的 IP 位址對應至檔案 /etc/nodename 中所含的網路介面名稱。

注意,關閉領域的主網路介面,會妨礙網路資訊名稱服務的作業,而使網路無法連接使 用應用程式,如 ftp(1)、rsh(1)、rcp(1)、rloqin(1) 的遠端主機。同時 NFS 客戶端 和伺服器作業也會受到影響。

■ 介面位在與系統 SSP 主機相同的子網路上;也就是說,對應 SSP 主機名稱之 IP 位址的 子網路,位在 /etc/ssphostname 中。

關閉這個介面會中斷主機與 SSP 之間的通訊。因爲 DR 作業是在 SSP 上啓動的,所以 會失去分離程序的控制。請注意,/etc/ssphostname 檔案包含控制主機之 SSP 的名 稱;因此,如果重新命名SSP,您必須手動更新 /etc/ssphostname 檔。

■ 當垂直安裝 AP 元裝置時,此介面是 Alternate Pathing (AP) 元裝置的作用中替代介面。 當板正在分離時,AP 所使用的介面不應是作用中的路徑。

AP 2.1 會自動執行切換;但是,您也可以手動將作用中路徑,切換到不是位於已分離板 上的介面。如果這類路徑不存在,請手動執行 AP 介面上的 if config down 和 ifconfiq unplumb指令。若要手動切換作用中路徑,請使用 apconfiq(IM) 指令。

<span id="page-23-0"></span>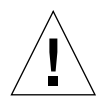

警告 - 分離網路介面可能會影響 NFS 客戶端系統。

## <span id="page-23-4"></span>滾端 DR 涌訊

<span id="page-23-5"></span><span id="page-23-3"></span><span id="page-23-2"></span>DR 2.0 模式領域中,dr daemon(1M) 會利用遠端程序呼叫 (RPC) 的方式與 Hostview 和 dr(1M) shell 應用程式淮行涌訊 (兩者皆在 SSP 執行)。DR 3.0 模式領域中,領域 配置伺服器 dcs(1M) 控制 DR 作業。

如果在 DR 作業期間發生錯誤,請在領域上執行滴合 DR 模式的程序。

#### <span id="page-23-1"></span>▼ 在 DR 2.0 模式作業期間, RPC 逾時或連接失敗的疑難排解

1. 檢杳領域。

常駐程式必須配置於領域的 /etc/inetd.conf 檔。檔案中必須出現下列指令行 (單 行顯示):

 $300326/4$  tli rpc/tcp wait root \ /platform/SUNW,Ultra-Enterprise-10000/lib/dr\_daemon/ dr\_daemon

2. 如果 DR 常駐程式配置於 /etc/inetd.conf, 若 dr\_daemon(1M) 目前面在執行中, 請加以清除,並傳送 HUP 訊號至 inetd(1M) 常駐程式重新讀取 inetd.conf(4) 配置 檔:

# kill *DR 常駐程式程序ID* # kill -HUP *inetd 堂駐程式程序ID* 

其中 DR *常駐程式程序 ID* 為 dr(1M) 常駐程式的程序 ID, 而 inetd *常駐程式程序 ID* 則 為 inetd(1M) 常駐程式的程序 ID。

3. 如果您無法啓動 dr\_daemon(1M) 的話,可以從 inetd(1M) 中檢查 /var/adm/messaqes 檔中可能的錯誤訊息。

DR 常駐程式的可執行檔位於 /platform/SUNW,Ultra-Enterprise-10000/lib 目錄。

4. 請從頭開始再試一次 DR 作業。

### <span id="page-24-0"></span>▼ 在 DR 3.0 模式作業期間連接錯誤的疑難排解

1. 檢查領域。

dcs(1M) 必須配置在領域的 /etc/inetd.conf 檔中。檔案中必須出現下列指令行:

```
sun-dr stream tcp wait root /usr/lib/dcs dcs
sun-dr stream tcp6 wait root /usr/lib/dcs dcs
```
2. 如果 dcs 常駐程式配置在 /etc/inetd.conf,若 dcs(1M) 目前正在執行中,請加以 清除並傳送 HUP 訊號至 inetd(1M) 常駐程式使它重新讀取 inetd.conf(4) 配置檔:

```
\# kill -9 dcs R \not\!\equiv R ID
# kill -HUP inetd #FID
```
其中 dcs 程序ID 為 dcs(1M) 常駐程式的程序 ID,而 inetd 程序ID 則為 inetd(1M) 常 駐程式的程序 ID。

3. 如果您無法啓動 dcs(1M) 的話, 可以從 inetd(1M) 中檢查 /var/adm/messages 檔 中可能的錯誤訊息。

dcs(1M) 常駐程式的可執行檔位於 /usr/lib目錄。

4. 請從頭開始再試一次 DR 作業。

## <span id="page-25-0"></span>DR 2.0 配置詳細資料

本節說明 DR 2.0 模式特定的配置資訊。

## <span id="page-25-1"></span>存執行 DR 2.0 模式後重新淮行配置

<span id="page-25-3"></span>您必須在附接或分離主機板後重新配置 DR 2.0 模式領域。DR 2.0 模式使您可在 DR 作 業後重新配置領域。

注意 – 如果您的 DR 2.0 模式領域在 Solaris 8 作業環境中,則您將不再需要執行本節中 所述之手動重新配置程序。新的 DDI 子系統,devfsadm 會完成所有的重新配置作業。 如需詳細資訊,請參閱 devf sadm(1M) 線上說明手冊。

#### <span id="page-25-2"></span>何時該重新配置領域

如果發生下列任一種情形,您就必須重新配置領域:

- <span id="page-25-6"></span>■ 新增板 - 在領域上新增板,就必須執行重新配置程序以配置與板相關的 I/O 裝置。
- <span id="page-25-4"></span>■ 刪除板 - 如果您移除尙未被置換,則您可能 (但不是一定)要執行重新配置程序以 清除 /dev 連結。
- <span id="page-25-7"></span>■ 置換板 - 如果您將板取出後再重新插入另一個插槽,或是用另一塊具有不同 I/O 裝置 的板來置換,則您必須執行重新配置程序以配置與板相關的 I/O 裝置。然而,如果您 用裝載有*相同一*組 I/O 裝置的板來取代該板,並將置換板插入*相同* 插槽,那麼便不 需要執行重新配置序列。但請確定將置換的板插入已空出的相同插槽中,以保留 /dev 連結對實體名稱的原始對應。

重新配置的序列,與重新配置啓動序列相同(boot-r):

```
drvconfig; devlinks; disks; ports; tapes;
```
<span id="page-25-5"></span>當您在連接板後執行重新配置序列時,之前領域所看不到的裝置路徑名稱將寫入 /etc/path\_to\_inst 檔。相同路徑名稱也會加入 /devices 階層中, 並在 /dev 目 錄中建立指向這些路徑的連結。

#### <span id="page-26-0"></span>磁碟裝置

<span id="page-26-3"></span><span id="page-26-2"></span>當 disks(1M) 程式遇到磁碟控制器時,將為這些控制器按順序編號。系統將根據 disks(1M) 指定的磁碟控制器號碼,指定所有磁碟分割區的 /dev 名稱。例如,所有 使用磁碟控制器 1 存取的磁碟分割區, 其名稱為 /dev/dsk/cXtYdZsW

其中:

x 是磁碟控制器號碼,

Y 在大部分情況下, 對應至磁碟目標號碼,

Z 對應到邏輯單元號碼,

W 則對應到分割區號碼。

當您在分離板後執行重新配置序列時,板上所有磁碟分割區的 /dev 連結都將刪除。而 剩餘的板將保留其目前的編號。disks(1M)會將新插入板上的磁碟控制器,指定成下 一個可用的最小編號。

注意 - 磁碟控制器號碼是用以存取磁碟之 /dev 連結名稱的一部份。如果該號碼在重新 配置序列期間發生變更,/dev 連結名稱也會改變。這個變更可能會影響檔案系統表和 軟體,如 Solstice DiskSuite,因此程式使用 /dev 連結名稱。請更新 /etc/vfstab 檔 案並執行其他管理動作,以變更 /dev 連結名稱。

### <span id="page-26-1"></span>DR 2.0 模式及 AP 互動

當您分離裝載連接重要系統資源的 I/O 控制器時, DR 分離作業會使用 Alternate Pathing (AP) 或 Solstice DiskSuite 鏡射。例如,如果根目錄(/) 或 /usr 分割區是位在連接到板 上控制器的磁碟上,則除非有指向磁碟的硬體替代路徑、並且配置 AP 利用該路徑或已 鏡射磁碟,否則板無法分離。替代路徑或鏡射必須由其他板裝載在領域中。網路控制器 也必須執行相同動作。您不可以分離連接 SSP 與 Sun Enterprise 10000 平台、並裝有乙 太網路控制器的板,除非在這個網路連接中,有一替代路徑可指向另一塊板上的乙太網 路控制器。

DR 在主機板連接、分離或置於排出狀態時,會通知 AP 子系統。此外,DR 會查詢有關 位在 AP 資料庫中的控制器種類,以及該控制器的狀態(作用中或非作用中)。這種通 訊會發生在 dr daemon(IM) 和 ap daemon(IM) 之間。如果 ap daemon(IM) 不存 在,則錯誤訊息會置於領域的系統日誌訊息緩衝區中,並在沒有錯誤的情形下繼續 DR 作業。

<span id="page-27-0"></span>若要停用 DR 與 ap\_daemon 的互動,請在您呼叫 dr\_daemon(IM) 時使用 -a 選項。 請參考 《Sun Enterprise 10000 Dynamic Reconfiguration Reference Manual》中的 dr\_daemon(1M) 指令。

<span id="page-27-2"></span>如果您使用 AP 版本 2.1,在 DR 的完成分離階段期間,作業環境會自動關閉聯外板的 作用中磁碟控制器。如果您使用 AP 版本 2.0,則在啓動完成分離階段前,您需要手動 關閉作用中的磁碟控制器。若您的領域在 Solaris 8 作業環境中,則必須使用 AP 2.3.1 版本。

<span id="page-27-1"></span>有關 DR 和 AP 互動的詳細資訊, 請參閱 《Sun Enterprise Servers Alternate Pathing 2.3.1 使用者指南》。如需 AP 和 Solstice DiskSuite 的詳細資訊,請參考 《RAS Companion 》。

# 索引

#### A

alternate pathing (AP) Solstice DiskSuite, 24 分離時的重要分割區, 24 與 DR 互動, 24

### D

 $des(1M), 3, 21$ dev, 在 DR作業後重新配置/dev 連結, 23 DR / AP 互動, 停用, 24 dr daemon $(1M)$ , 2, 21 DR 模式, 2 2.0 模式, 2, 19, 20, 23 3.0 模式, 3, 20

### $\mathbf{I}$

I/O 裝置,分離的配置, 24 I/O 裝置, 在 DR 作業後重新配置, 23 IPMP (IP 多重路徑), 3

#### М

 $MPxIO.3$ 

#### $\mathsf{R}$

RPC 渝時, 21 RSM 2000 和分離, 14

### $\mathbf{s}$

Solstice DiskSuite 和鏡射, 24, 25 ST\_UNLOADABLE 旗號和磁帶裝置,13 Sun StorEdge A3000 與分離, 14 Traffic Manager, 3

#### 四書

介於 SSP 和 UE10000 之間的乙太網路,和分離 , 24 介於 SSP 和 UE10000 之間的網路, 和分離, 24 分離 RSM 2000 和分離, 14 Sun StorEdge A3000 和分離, 14 介於 SSP 和 UE10000 之間的網路, 和分離, 24 分離期間的可分頁記憶體和交換空間,9 交換空間和分離,9 在分離期間關閉作用中控制器, 25 板上的 I/O 控制器正在分離, 24, 25 網路控制器和分離, 24 關閉裝置, 14 分離和處理器, 20 分離和網路裝置,20

分離時的 root 分割區和 I/O 控制器 . 24 分離時的 usr 分割區和 I/O 控制器, 24 手動暫停非安全暫停裝置,16

#### 五書

可分頁記憶體和交換空間,分離作業期間,9 可安全分離的磁帶裝置,13 可安全暫停驅動程式淸單,9 失去連接,21

### 六書

交換空間,配置分離作業,9 交換空間,配置各種板上的 I/O 控制器, 9 在分離期間白動關閉作用中控制器, 25 在分離期間關閉作用中控制器, 25

#### 七書

刪除主機板後,選擇性重新配置,23 刪除板後,可選擇重新配置,23 即時程序和靜止 OS. 15

### 八書

板上的 I/O 控制器正在分離, 24, 25 非安全暫停的磁帶裝置,13 非安全暫停裝置和靜止 OS, 15 非安全暫停裝置,手動暫停,16

#### 九書

重新配置 磁碟裝置,24 領域 23

#### 十書

配置各種板上的交換空間 I/O 控制器, 9

#### 十一書

停用 AP / DR 互動, 24 強制情況和靜止失敗,15 控制器 (磁碟),編號,24 處理器和分離, 20 連接 在連接後重新配置序列, 23 連接,失去,21

#### 十三書

新增主機板後,重新配置,23 新增板後,重新配置,23 置換主機板後,重新配置,23 置換板後,重新配置,23 裝置 可安全分離,5 可安全暫停, 7 非安全分離, 6, 15 非安全暫停.9 準備分離,14 網路,20 渝時, RPC. 21

#### 十四書

磁帶裝置和 ST\_UNLOADABLE 旗號, 13 磁帶裝置,分離安全,13 磁帶裝置,非安全暫停,13 磁碟交換空間,和分離,9 磁碟控制器的編號, 24 磁碟控制器編號, 24 磁碟裝置,在 DR 作業後重新配置, 24 網路控制器和分離, 24 網路驅動程式,非安全暫停,16

### 十五畫

影響 Hostview 和 dr(1M) 的通訊逾時, 21 影響 Hostview 和 dr(1M) 的逾時, 21 暫停 OS 和即時程序, 15 暫停 OS 和非安全暫停裝置, 15 暫停失敗和強制情況,15 暫停,可能失敗原因,15

### 十六畫

靜止,7 即時程序,15 非安全暫停驅動程式, 15 強制,18 強制情況, 15 錯誤原因,15

#### 十七畫

檔案 st.conf (ST\_UNLOADABLE 旗號和 磁帶裝置),13

#### 二十一畫

驅動程式,可安全暫停,9